Студ. В.А. Чайко Науч. рук. ст. преп. М.Ф. Кудлацкая (кафедра информатики и веб-дизайна, БГТУ)

## **ОСОБЕННОСТИ РАЗРАБОТКИ ИНТЕРФЕЙСОВ ДЛЯ ОНЛАЙН-ЗАПИСИ НА ПРИЁМ К ВРАЧУ**

Главной проблемой большинства медицинских учреждений является то, что пациентам сложно получить необходимую информацию о стоимости услуг, актуальном расписании врачей и записаться на приём в удобной им форме. Форма обратной связи – стандартный механизм для взаимодействия потенциальных клиентов с администраторами. Посетитель сайта оставляет свои контактные данные, регистраторы связываются с ним и обсуждают все детали по телефону. С одной стороны, общение с пациентом помогает избежать записи не к тому специалисту. С другой стороны, звонки должны быть оперативными: чем дольше человек ждет, тем меньше вероятность, что он запишется.

На сайте стоматологии «ЭверестДент» кнопка «Записаться на приём» открывает окно с полями: имя, номер телефона, e-mail адрес, а дата приёма и комментарий. Однако выбор даты работает не корректно, пользователь может выбрать уже прошедшую дату (рисунок 1).

В форме записи на прием на сайте стоматологии «Дудко и сыновья» календарь работает корректно, но услугу необходимо вводить

вручную – пользователь может ошибиться или ввести несуществующую услугу.

Стоматология «Life City» предлагает расширенную форму для записи на приём. Пользователь может выбрать из выпадающего списка специалиста и дату, но не исключено, что такая дата уже будет занята и администратор будет по телефону предлагать другую, также нет поля для выбора времени. Далее в отдельном окне необходимо ввести свои личные и контактные данные, чтобы администратор мог связаться с пациентом, на почту высылается письмо о за-

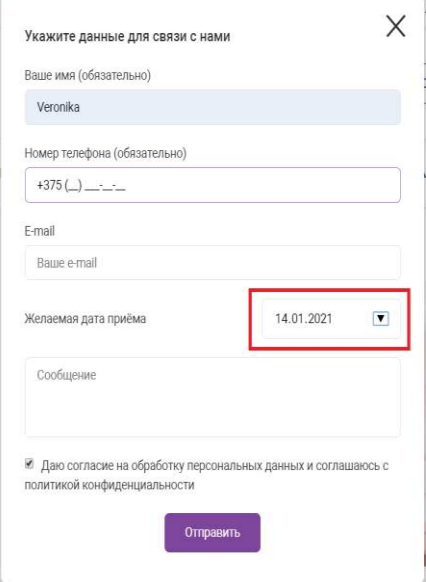

**Рисунок 1 – Форма обратной связи сайта стоматологии «Эверест Дент»**

писи на приём. На большинстве сайтов нет возможности входа в личный кабинет, где хранилась бы вся важная информация о записи и была возможность записи онлайн. Личный кабинет позволит изменить или отменить запись онлайн без связи с администратором клиники. Эта опция добавлена на веб-сайт. Для записи на прием необходимо авторизоваться. В личном кабинете, нажав на кнопку «Записаться на приём», можно открыть форму записи, где необходимо выбрать услуги и специалиста из выпадающего меню. Желаемую дату записи пользователь может ввести как вручную, так и воспользоваться виджетом календаря. На выбранную дату выводится доступное время.

Все данные о записи сохраняются личном кабинете. Там же пользователь может отменить запись на приём. Пример заполненного модального окна приведён на рисунке 2.

Таким образом, на сайте размещается точное расписание приёма врачей и доступные услуги. Пациент выбирает, услугу, врача, дату, время и записывается на приём сам Администратор видит забронированную запись у себя в расписании. Такой вариант записи гораздо удобнее, чем ожидать обратного звонка, либо записывать по телефону, так как пользователь в любой момент может обратиться к личному кабинету, чтобы не забыть, на какое время он записан, и какой специалист его будет обслуживать.

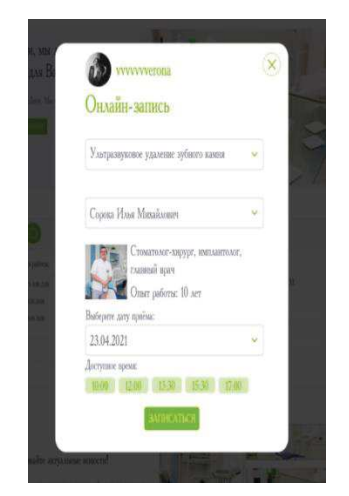

Рисунок 2 – Форма записи на приём

УДК 004.9

Студ. М.В. Лисиков Науч. рук. ст. преп. М.Ф. Кудлацкая (кафедра информатики и веб-дизайна, БГТУ)

## **ПОИСК НА САЙТЕ НА ПРИМЕРЕ КАТАЛОГА РЕЦЕПТОВ «COOK-BOOK»**

Поиск на сайте – одна из важнейших составляющих, на которую нужно обращать внимание при разработке сайта. Если сайт наполнен контентом, то обязательно должна быть возможность внутреннего поиска по сайту, особенно если сайт включает каталог. В этом случае удобный, интуитивно понятный, расширенный поиск является важной составляющей каталога. Говоря о типах поиска, в первую очередь